Deploy Strategies and Drive Execution

## **heamGuru**

## Discover your **TeamGuru under 1 minute**

## My Dashboard  $\rightarrow$  After log in, this is where I find ...

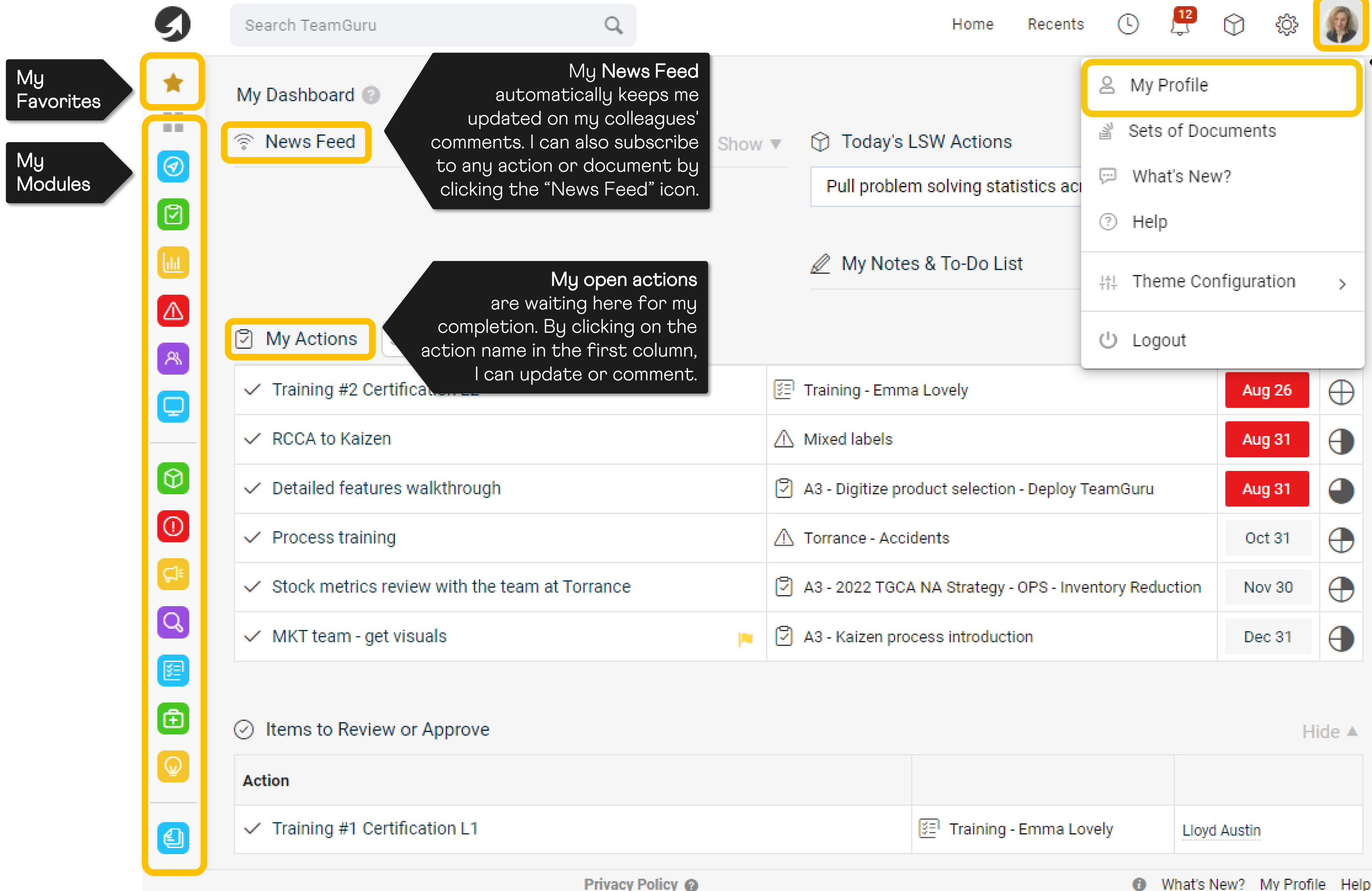

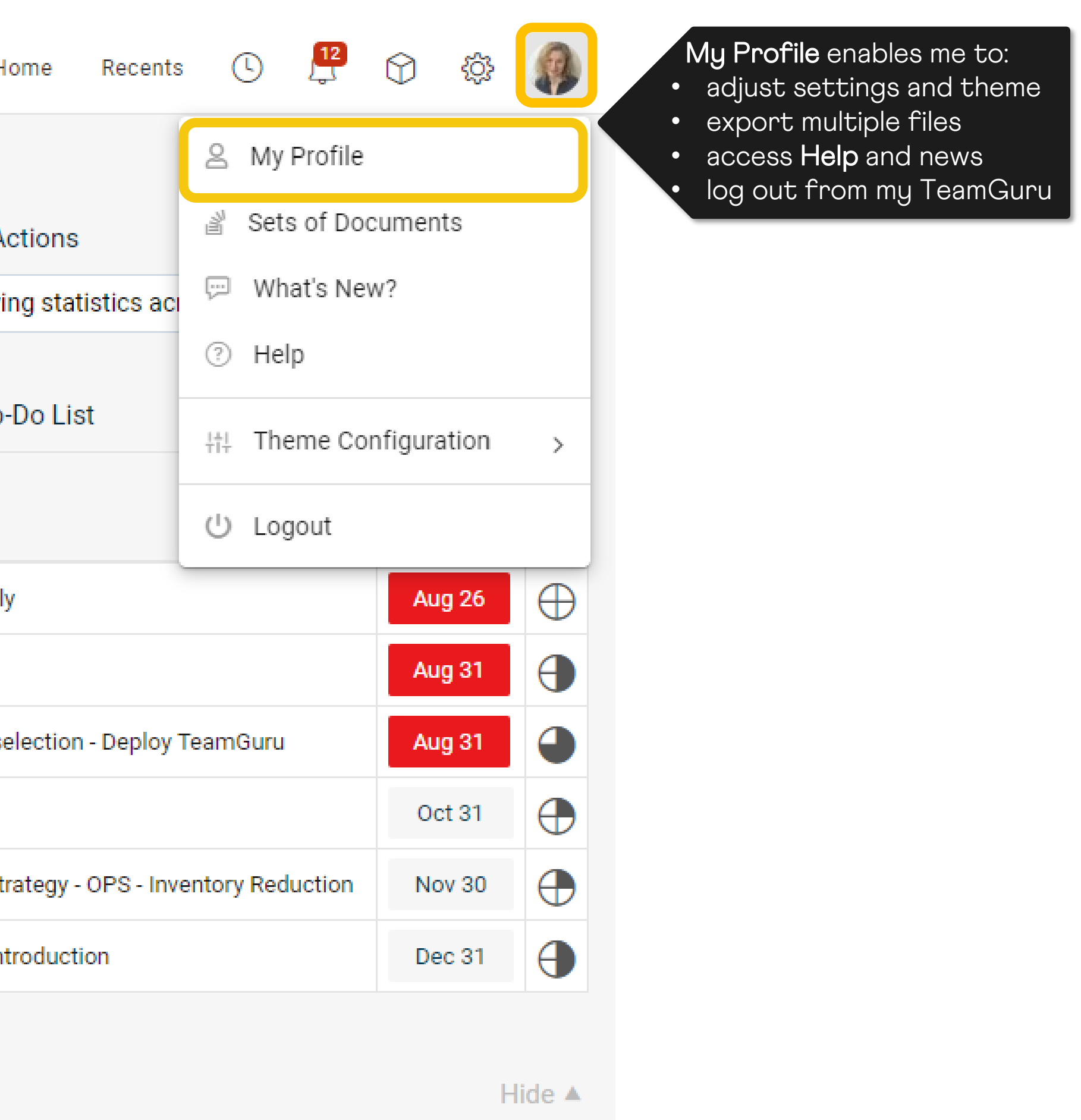

## My Documents By selecting a module within the left menu, I can access the documents …

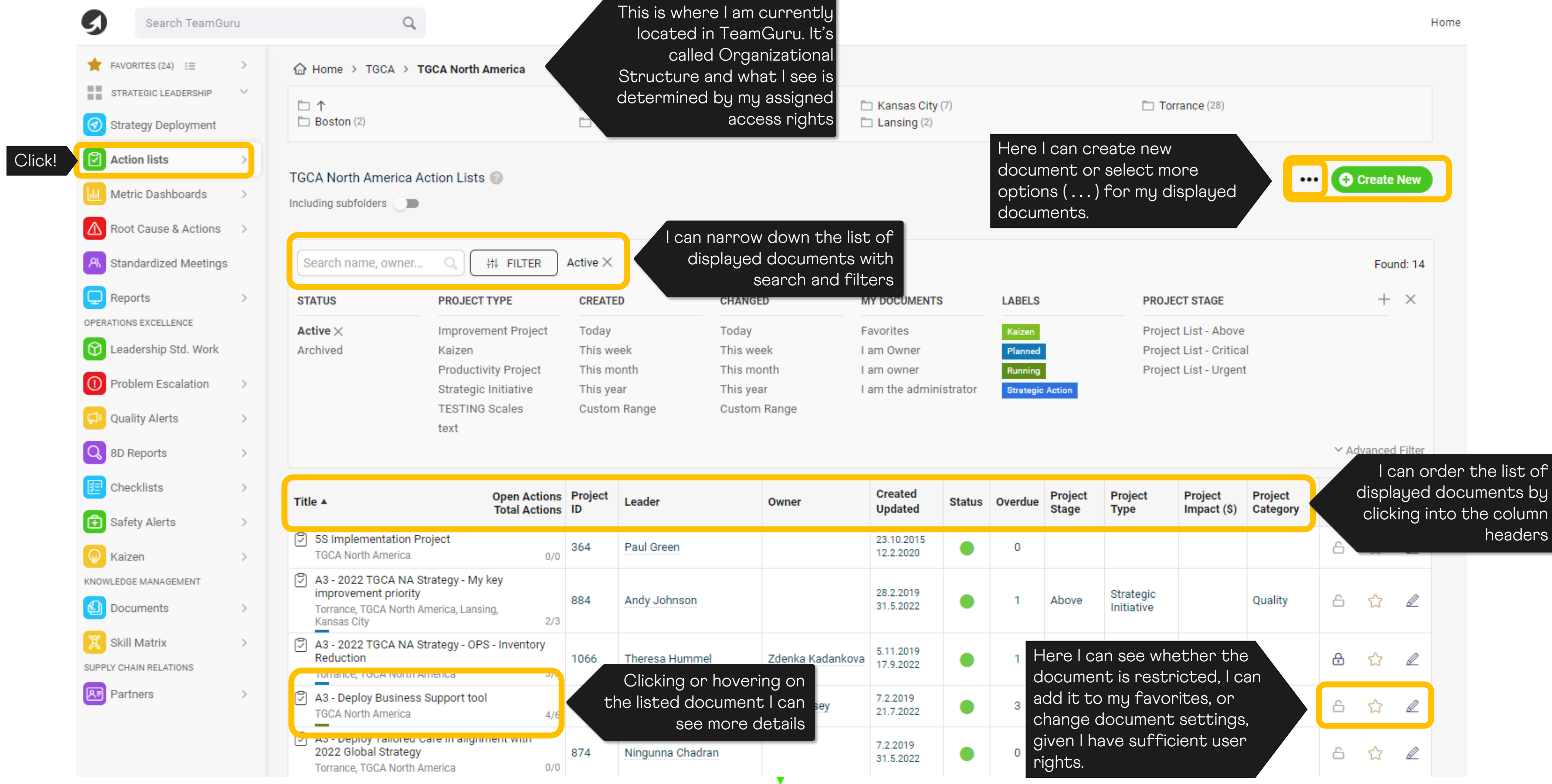

## My Documents  $\rightarrow$  By clicking on the document's name, I can view the details ...

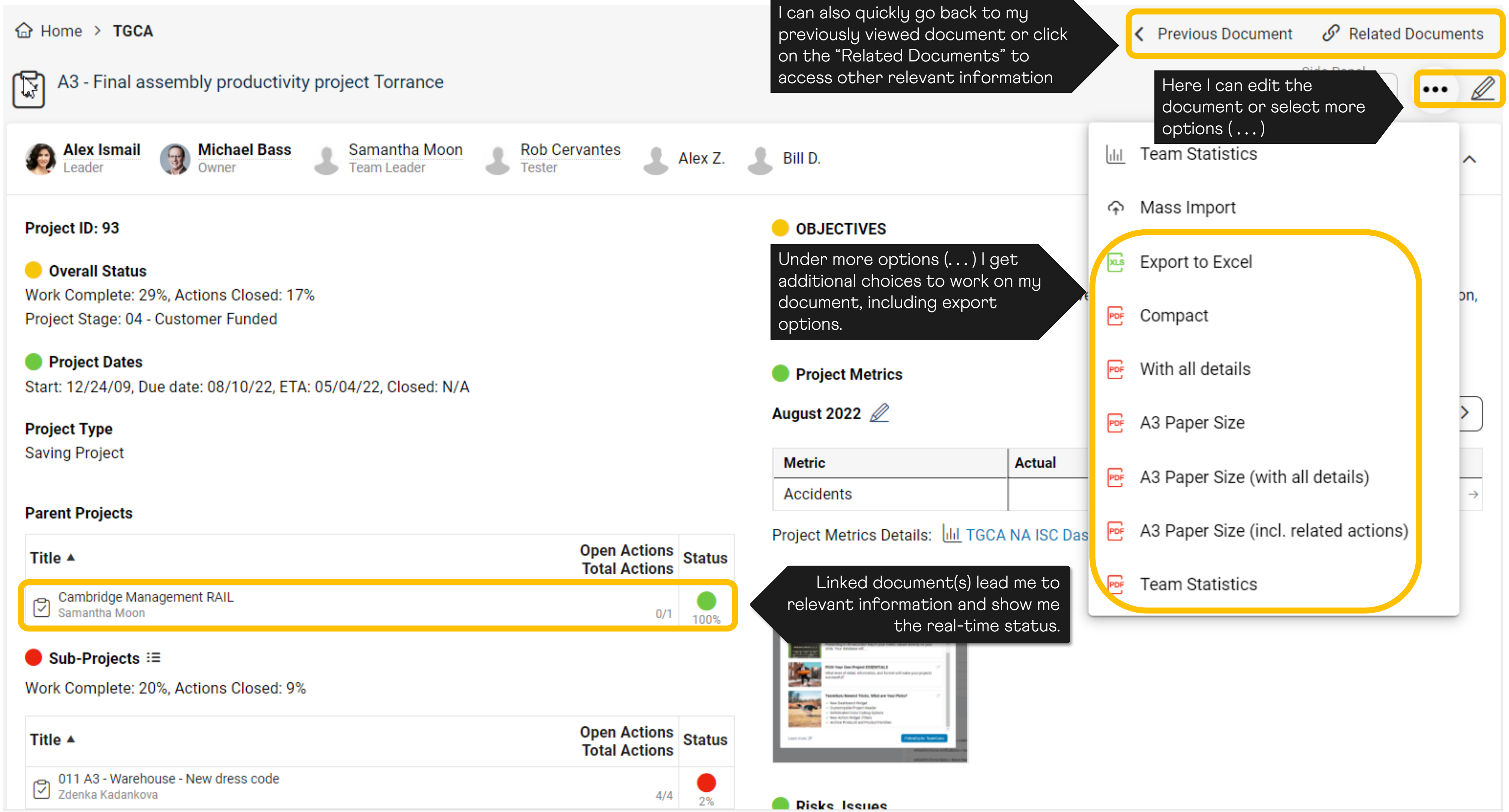

## My Documents Starting a new document is easy …

I can further specify the details and settings of the document, as well as select where it will be seen, link it with relevant information, or review history of changes

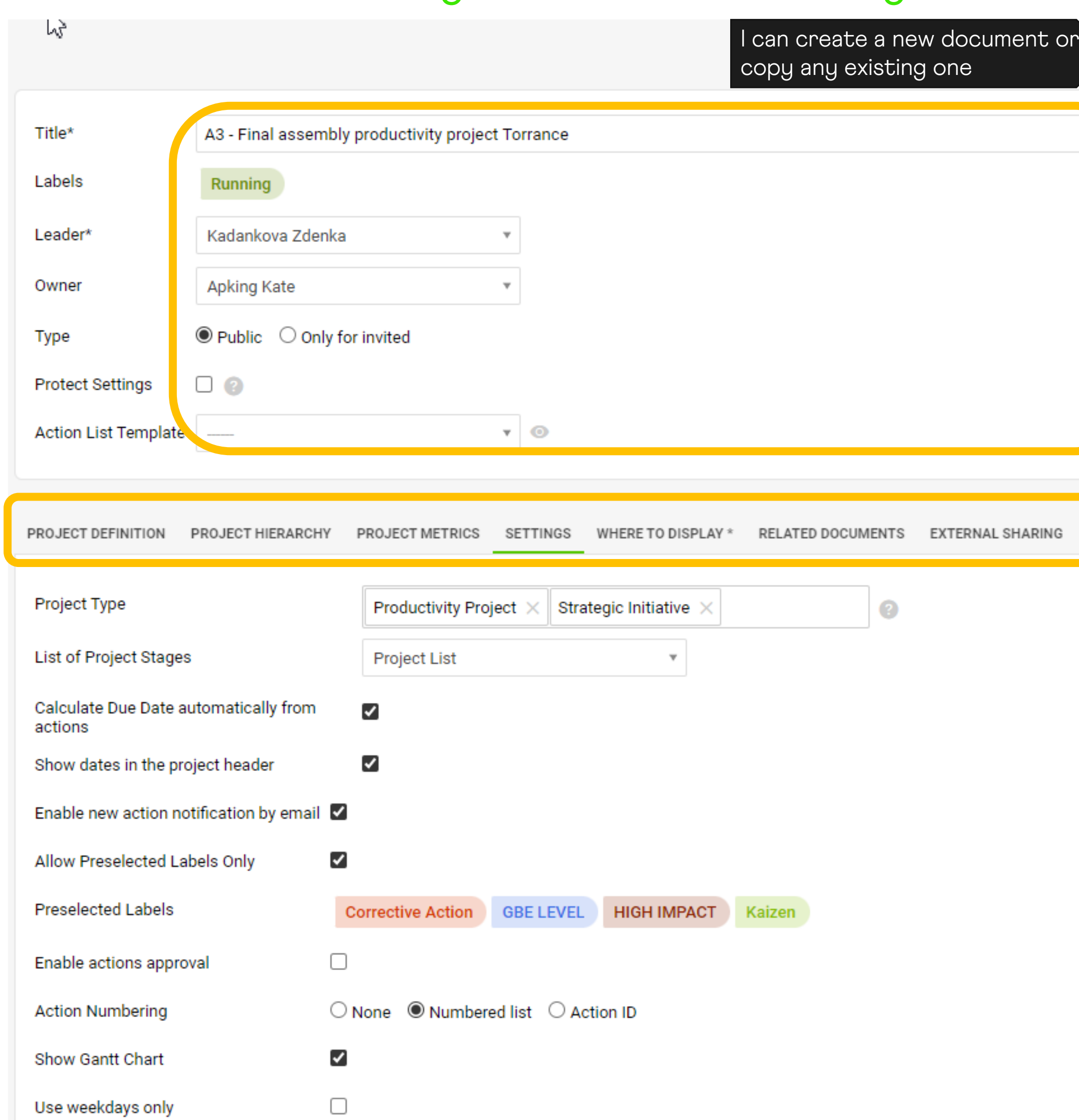

I will name my document, identify responsible person, choose whether the document will be confidential, lock it against changes, and if desired, use a template to standardize the look and feel of the document

> Details can include attributes identifying type, category, location, urgency, labels, metrics, associations, hierarchy, etc.

## My TeamGuru  $\rightarrow$  When I need help, I will consult Help page for support

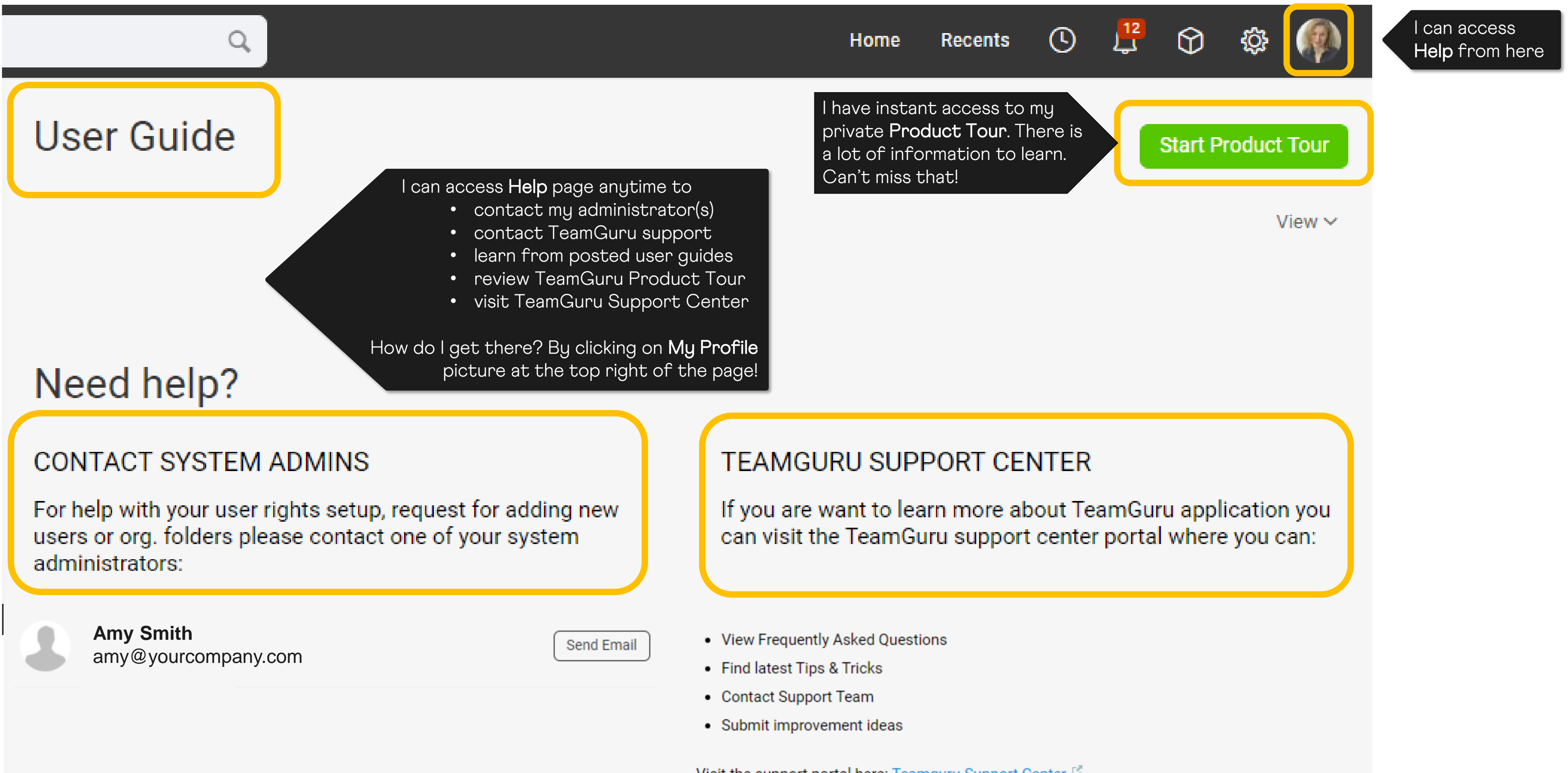

Visit the support portal here: Teamguru Support Center

My TeamGuru  $\rightarrow$  I can also reach out to TeamGuru support for assistance

## We are here to support you

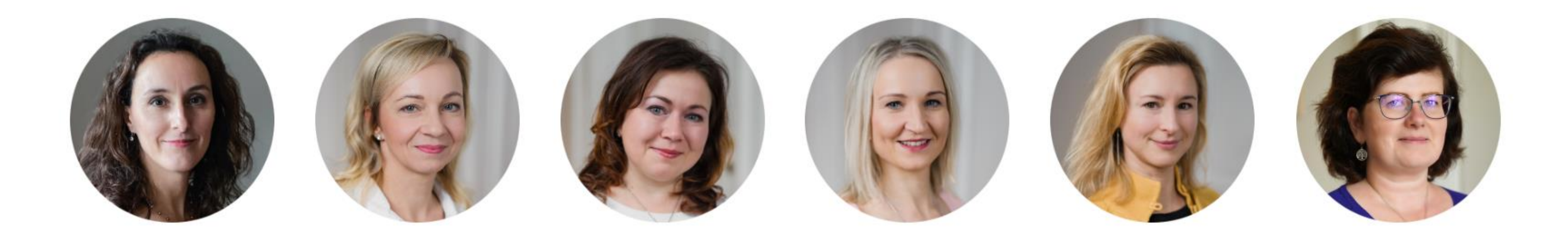

## support@teamguru.com support.teamguru.com

# **Thank you.**

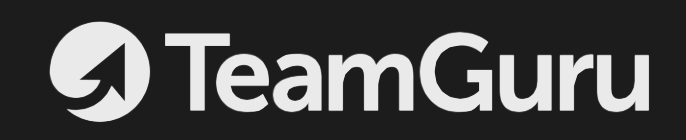